2024/05/23 22:21 1/3 Borg

# **Borg**

Deduplicating archiver with compression and encryption BorgBackup (short: Borg) gives you:

- Space efficient storage of backups.
- Secure, authenticated encryption.
- Compression: LZ4, zlib, LZMA, zstd (since borg 1.1.4).
- Mountable backups with FUSE.
- Easy installation on multiple platforms: Linux, macOS, BSD, ...
- Free software (BSD license).
- Backed by a large and active open source community.

## **Packages**

```
pacman -S borg python-llfuse
```

borg package needs to be installed on the backup server and client. python-llfuse is for mounting a backup.

Both Ilfuse and pyfuse3 are no longer maintained - as of 29.05.2022.

## **Backup**

If you just want to get this done, go to our backup tutorial which includes the borg script.

Below are some examples/information if you want to create your own backup method.

## Create repo

```
borg init --encryption=keyfile-blake2 --make-parent-dirs borg/
```

## Create backup with encryption

```
borg create --stats --list --progress --verbose --filter AMEhsx --show-
version --show-rc --exclude-caches --compression zstd,11 borg/::'{hostname}-
{now}' .config/ --comment first_backup
```

## **Different encryption methods**

Key in repository, repokey encryption, BLAKE2b (often faster, since Borg 1.1)

The key will be placed in your backup repository.

borg init --encryption=repokey-blake2 /path/to/repo

#### Local repository (no encryption)

```
borg init --encryption=none /path/to/repo
```

#### **Keyfile**

The key gets stored in your home dir - ~/.config/borg/keys/.

```
borg init --encryption=keyfile user@hostname:backup
```

### Remote / SSH including storage quota

```
borg init --encryption=keyfile-blake2 --storage-quota (e.g. 5G, 1.5T) --
make-parent-dirs ssh://username@remote.host.address:$port/~/borg
```

### List / Mount / umount backup

borg list /path

```
mkdir /path/mount/
borg mount .::Tuesday /path/mount/
```

```
borg mount repo/ /path/mount/
```

```
borg umount .::Tuesday /path/mount/
borg umount repo/ /path/mount/
```

The path must be writable for borg! A path created in the home folder means that the mount folder must be writable for the home user.

### Difference between two backups

```
borg diff repo/::archive-2022-02-14T23:18:18 archive-2022-02-14T23:26:10
```

#### **Delete**

If you want to delete your backup for good, run the command without -dry-run.

```
borg delete --dry-run --stats repo/
borg delete --dry-run --stats repo/::archive-2022-02-14T23:26:10
```

http://wiki.techsaviours.org/ Printed on 2024/05/23 22:21

2024/05/23 22:21 3/3 Borg

#### Info

```
borg info repo/:sarchive-2022-02-14T23:26:10
```

#### Restore/extract

If you want to restore, run the command without –dry-run.

```
borg extract --dry-run repo/::archive-2022-02-14T23:26:10
```

## **Check/verify data**

```
borg check repo/
borg check repo/::archive-2022-02-14T23:26:10
borg check --verify-data repo/
borg check --verify-data repo/::archive-2022-02-14T23:26:10
```

## **Borg website**

More information can also be found on borgs website as well.

From:

http://wiki.techsaviours.org/ - Your Digital Privacy DIY Solutions | TECH SAVIOURS .ORG

Permanent link:

http://wiki.techsaviours.org/en/server/services/borg?rev=1653816563

Last update: 2022/10/24 08:24

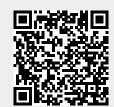